#### <span id="page-0-0"></span>[Fadercore](http://www.midibox.org/dokuwiki/doku.php?id=fadercore_-_fadermodule_for_audio_daw)

Standard 220mm wide modules

# **VLR-8x16LEDmeter**

A PCB to add 8 Meters with 16 LEDs for each.

 $\pmb{\times}$ 

Eagle Files:<https://github.com/novski/Midibox/tree/master/VLR-8x16LEDmeter>

 $\pmb{\times}$ 

## **BOM**

BIll of Material

Allways look for the cheapest seller, the Price may vary heavy!!! And look for Local dealers preferred. [http://www.midibox.org/dokuwiki/doku.php?id=where\\_to\\_order\\_components](http://www.midibox.org/dokuwiki/doku.php?id=where_to_order_components)

To make a small and easy to connect matrix over a hole Frontplatte is no fun. Thats why i made myself a better solution. Based on the common DOUT modules it can be connected to 3 SRs.

#### **The Materials: Mouser**

- 3x10pin Header, 517-30310-6002
- 16x20pin Header, 517-30320-6002
- 20 Wire Ribbon Cable.

Project Order Basket on Mouser: <http://www.mouser.com/ProjectManager/ProjectDetail.aspx?AccessID=1f42b04e6d>

The PCB is available under: fadercore - vlr-8x16ledmeter

## **How to get Started**

If its your first SMD soldering you can follow this on t1:58 : <http://www.youtube.com/watch?v=5uiroWBkdFY> I recommend to not buy solder paste, instead buy some flux-paste like this on Mouser: 590-8341-10ML

## **Prepare the PCB**

Start with the SMD parts and then go on the the conventional parts also on the Bottom side. Then go on with the Topside and the LEDs. Check the Connections with a Lens.

Last update: 2014/07/28 fadercore\_-\_vlr-8x16ledmeter http://www.midibox.org/dokuwiki/doku.php?id=fadercore\_-\_vlr-8x16ledmeter&rev=1406562346 16:45

#### **Prepare the Connection**

Connect the core on J8/9 to J1 of the VLR-3x8But board.

### **Test it in MIOS**

To make it work with MIOS .NGC File we need to know how the shift-registers are connected.

**Inputs:** 1# Switch Columns 1-8

#### **Outputs:**

1# ROW Outputs 1-6 2# RED LEDs 1-8 3# GREEN LEDs 1-8 4# BLUE LEDs 1-8

Assuming that the VLR-3x8But is the first device on the chain of J8/9 we need to configure it like this:

RESET\_HW

LCD "%C"

LCD "@(1:1:1)OLED1" LCD "@(2:1:1)OLED2" LCD "@(3:1:1)OLED3" LCD "@(4:1:1)OLED4" LCD "@(5:1:1)OLED5" LCD "@(6:1:1)OLED6" LCD "@(7:1:1)OLED7" LCD "@(8:1:1)OLED8"

# In this demo we configure individual brightness levels for the LEDs from EVENT BUTTON events

LCD "@(1:10:1)RGB Demo #2"

DIN MATRIX n=1 rows=4 sr dout sel1=1 sr din1=1 button emu id offset=1001 DOUT MATRIX n=1 rows=4 sr\_dout r1=2 sr\_dout\_g1=3 sr\_dout\_b1=4 led\_emu\_id\_offset=1025

# These button functions forward their value also to LEDs

# it's possible to set the rgb levels in the button event, it will be forwarded as well!

EVENT\_BUTTON id=1001 fwd\_id=LED:1025 type=NoteOn key=36 chn=1 rgb=15:0:0 lcd\_pos=1:1:2 label="^std\_btn" EVENT\_BUTTON id=1002 fwd\_id=LED:1026 type=NoteOn key=37 chn=1 rgb=15:0:0 lcd\_pos=2:1:2 label="^std\_btn" EVENT\_BUTTON id=1003 fwd\_id=LED:1027 type=NoteOn key=38 chn=1 rgb=15:0:0 lcd\_pos=3:1:2 label="^std\_btn"

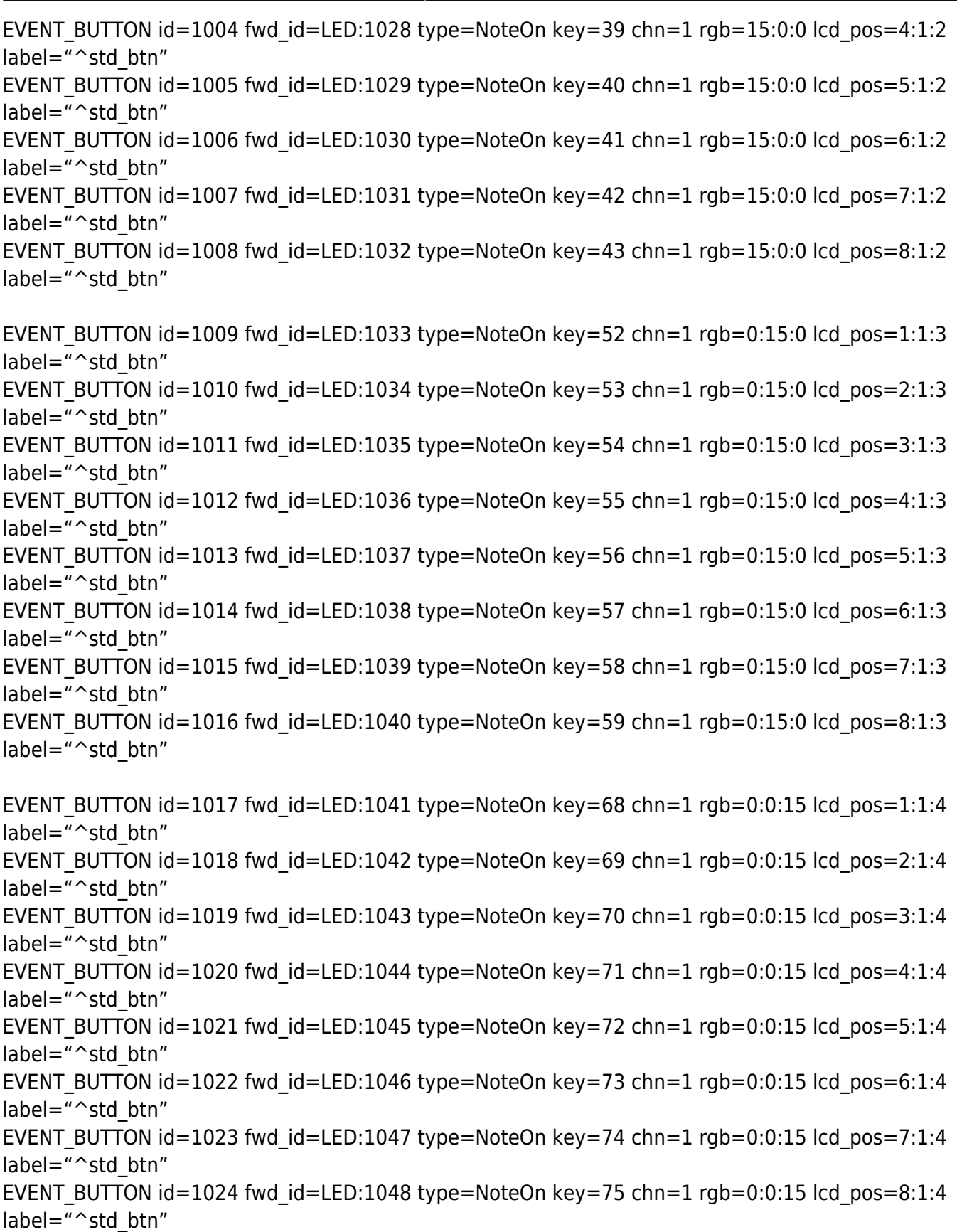

Im using my VLR-8oDisp board to show the Values of every item. You can change it to any other type of Display-setting… lcd\_pos=6:1:5 {6=Display number : 1= X-axis : 5= Y-Axis (row)}

For any Comment or Question: Forum Thread???

From: <http://www.midibox.org/dokuwiki/> - **MIDIbox**

#### Permanent link:

 $\pmb{\times}$ **[http://www.midibox.org/dokuwiki/doku.php?id=fadercore\\_-\\_vlr-8x16ledmeter&rev=1406562346](http://www.midibox.org/dokuwiki/doku.php?id=fadercore_-_vlr-8x16ledmeter&rev=1406562346)**

Last update: **2014/07/28 16:45**